- [Aktuell seit 6.2](#page-0-0)
- $< 5.x$  $\bullet$

## <span id="page-0-0"></span>[v.6.2,](https://wiki.ucware.com/vers/v.6.2?do=showtag&tag=vers%3Av.6.2) [Vermittlungsarbeitsplatz](https://wiki.ucware.com/gui/vermittlungsarbeitsplatz?do=showtag&tag=gui%3AVermittlungsarbeitsplatz), [Anrufhistorie](https://wiki.ucware.com/func/anrufhistorie?do=showtag&tag=func%3AAnrufhistorie), [Anruf](https://wiki.ucware.com/func/anruf?do=showtag&tag=func%3AAnruf)

## **Kontakte und Anrufe suchen (VAP)**

Mit dem Vermittlungsarbeitsplatz (VAP) können Sie Kontakte und zurückliegende Anrufe per Texteingabe durchsuchen. Die Funktion ist in den folgenden Widgets verfügbar:

- **Transfer:** Hier können Sie Kontakte suchen, um Anrufe zu [starten,](https://wiki.ucware.com/vaphandbuch/anruf_kontakt) zu [vermitteln](https://wiki.ucware.com/vaphandbuch/transfer_attended) oder im [Flüstermodus](https://wiki.ucware.com/vaphandbuch/transfer_whisper) zu begleiten.
- **Anrufliste:** Hier können Sie zurückliegende Anrufe anzeigen und bei Bedarf nach Bearbeitungsstatus [filtern.](https://wiki.ucware.com/vaphandbuch/anrufliste_filtern)

Zu weiteren Such- und Filterfunktionen des VAP lesen Sie die folgenden Artikel:

- [Kontakte filtern \(VAP\)](https://wiki.ucware.com/vaphandbuch/kontakte_filtern)
- [Anrufjournal filtern \(VAP\)](https://wiki.ucware.com/vaphandbuch/anrufliste_filtern)

Um die Volltextsuche zu nutzen, geben Sie im zugehörigen Feld einen Namens- und/oder Nummernbestandteil des gesuchten Kontakts bzw. Anrufs ein.

Der VAP durchsucht die Liste fortlaufend nach Übereinstimmungen und zeigt Treffer im jeweiligen Widget an:

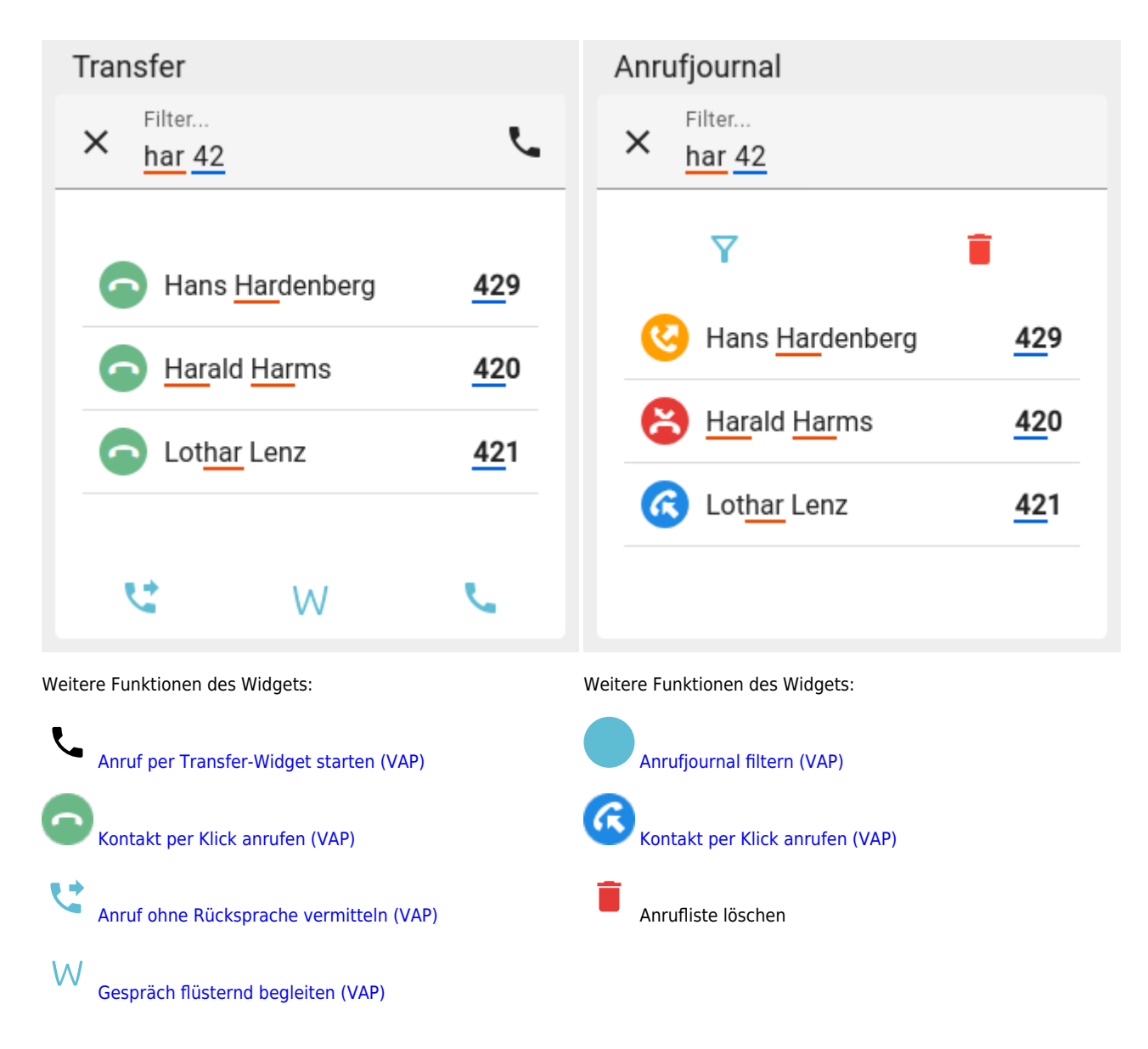

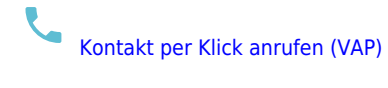

From:

<https://wiki.ucware.com/> - **UCware-Dokumentation**

Permanent link: **[https://wiki.ucware.com/vaphandbuch/kontakte\\_suchen](https://wiki.ucware.com/vaphandbuch/kontakte_suchen)**

Last update: **25.04.2025 08:05**